# **Графический редактор**

*Графический редактор* – это программа, предназначенная для создания картинок, приглашений, поздравительных открыток, рекламных объявлений, иллюстраций к докладам и других изображений.

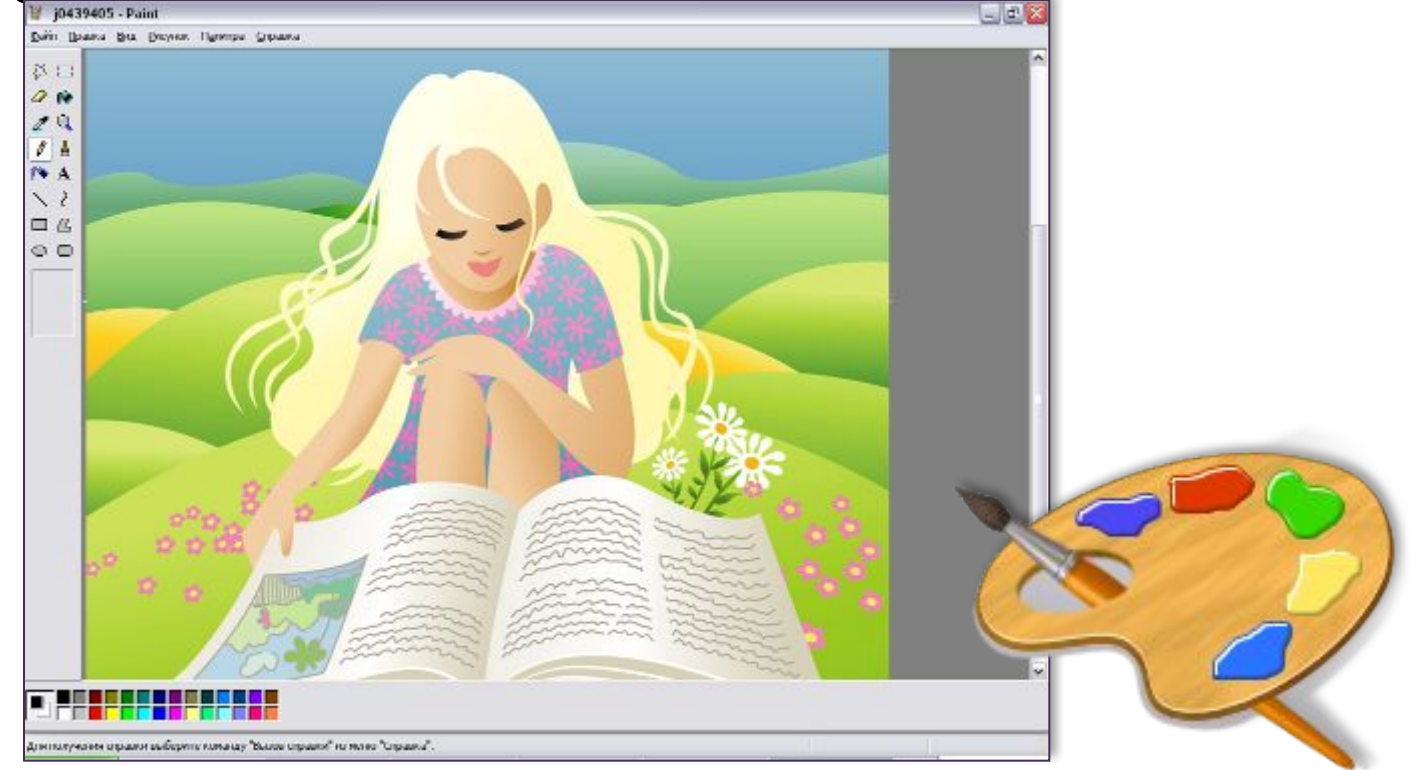

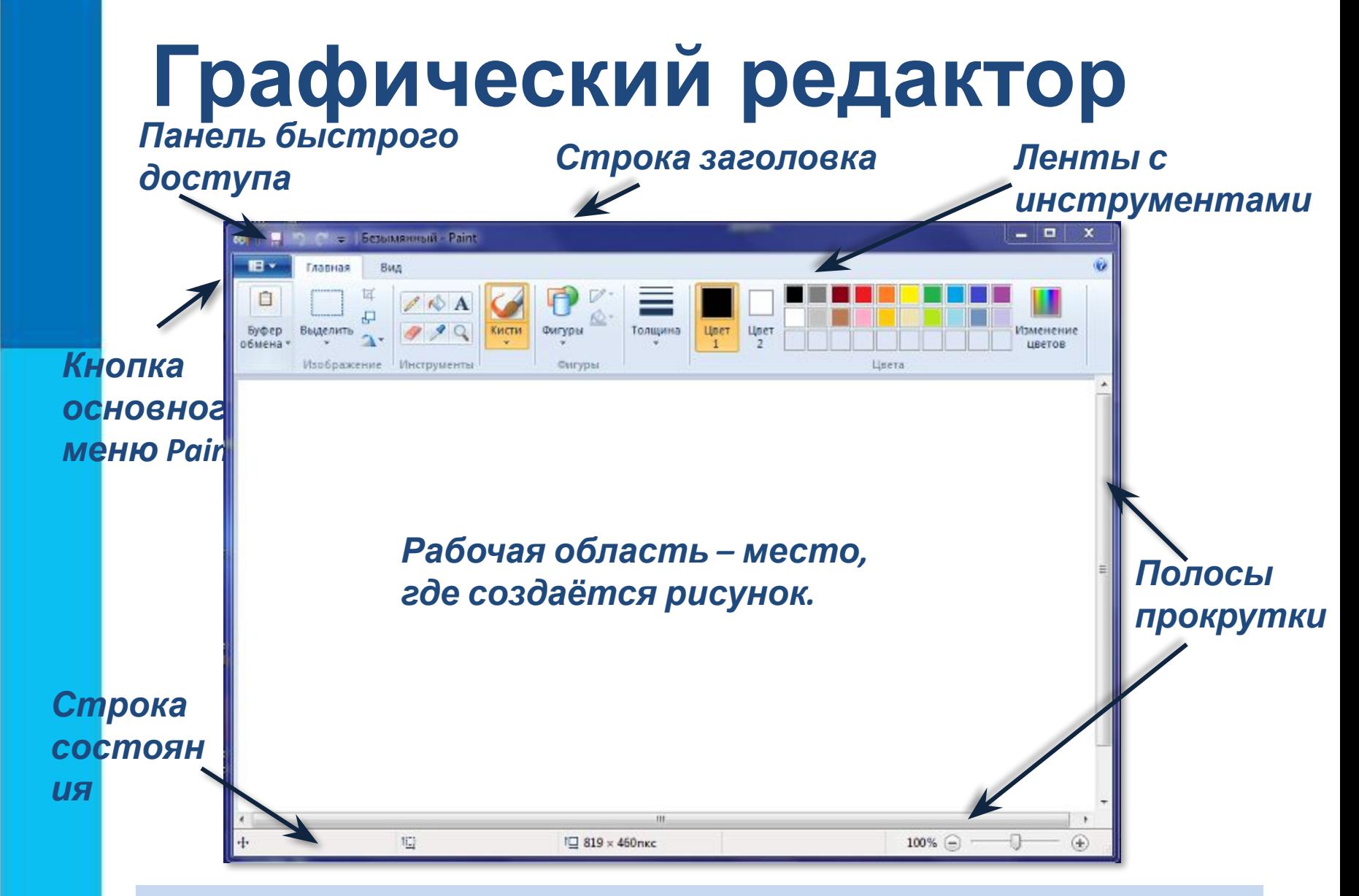

*После запуска графического редактора Paint на экране компьютера открывается его окно.* 

### **Инструменты художника**

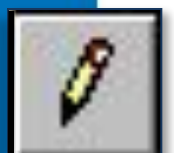

*Карандаш* – рисует как обычный карандаш. Толщину и цвет линии можно выбрать.

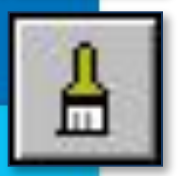

*Кисть* – используется как карандаш, но рисует более толстыми линиями, форма кисти может выбираться.

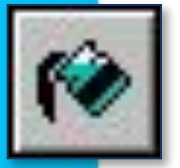

**Заливка** – заполняет цветом одноцветную обла

*Основной цвет*

рисунка.

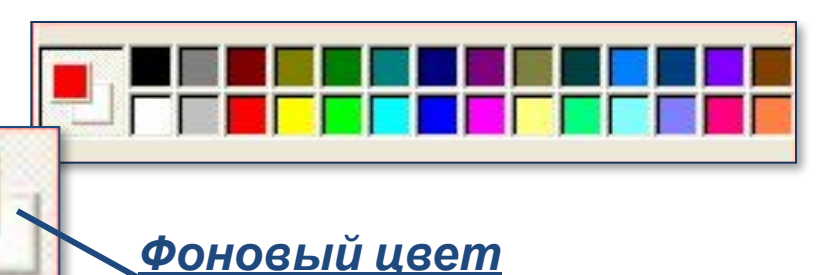

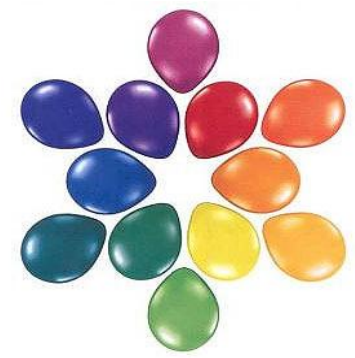

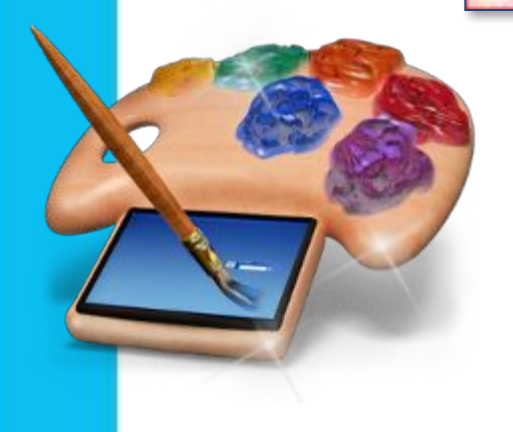

Инструмент выбирается щелчком левой кнопки мыши. Применяют инструменты протягиванием мыши при нажатой кнопке.

# **Инструменты чертёжника**

*Линия* – проводит прямую линию при нажатой левой кнопке мыши.

*Кривая* – рисует прямую линию, которую затем можно изгибать 2 раза, отводя мышь в сторону от рисунка.

*Прямоугольник* – создает прямоугольник или квадрат (при удерживании клавиши Shift).

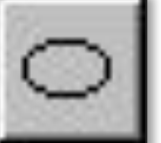

*Эллипс* – рисует овалы и круги (при удерживании клавиши Shift).

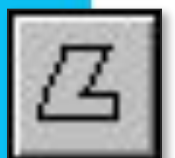

*Многоугольник* – для изображения замкнутой ломаной линии.

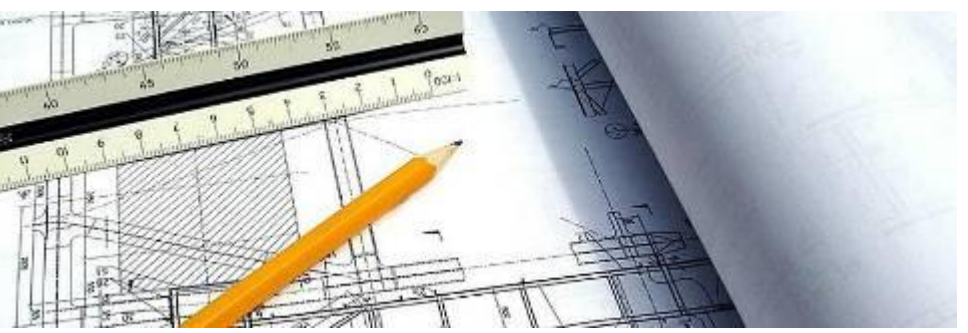

### **Редактирование рисунка**

*Фрагмент рисунка* – это выделенная часть компьютерного рисунка.

### *Инструменты выделения:*

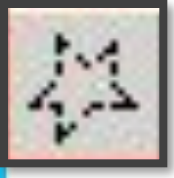

**Выделение произвольной области**

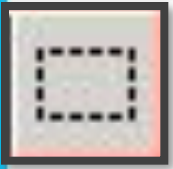

**Выделение прямоугольной области**

**Два варианта использования**

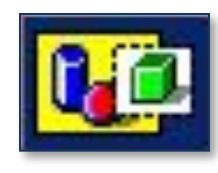

*Непрозрачный фрагмент*

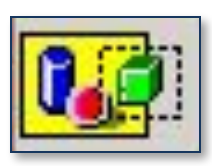

*Прозрачный фрагмент*

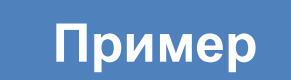

# **Два варианта выделения фрагмента**

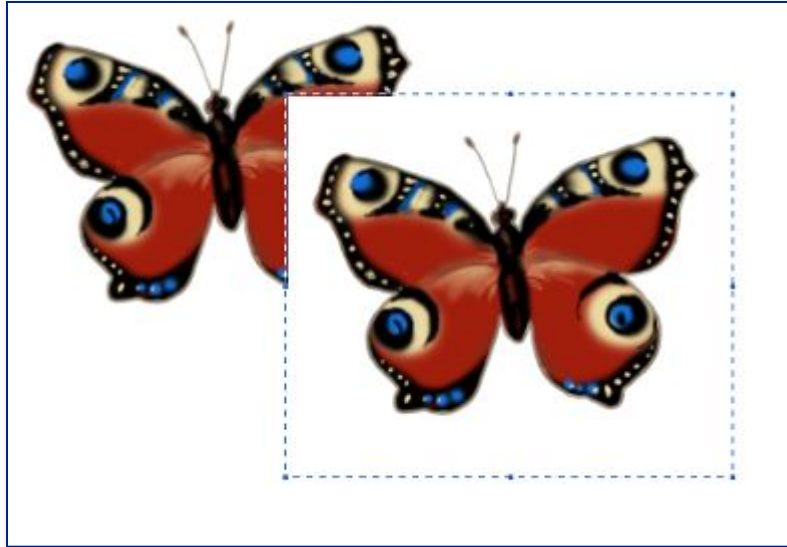

*Непрозрачный фрагмент***захватываются** части выделенной области, имеющие цвет фона

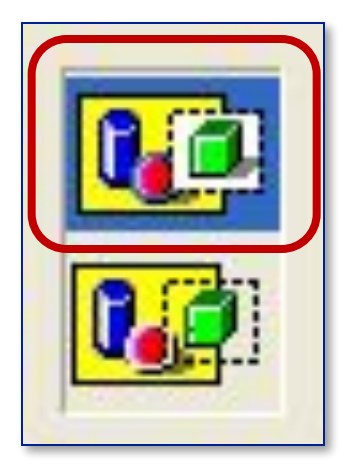

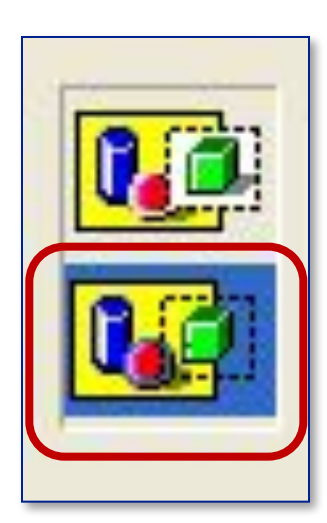

#### *Прозрачный фрагмент*  **не захватываются** части выделенной области, имеющие цвет фона

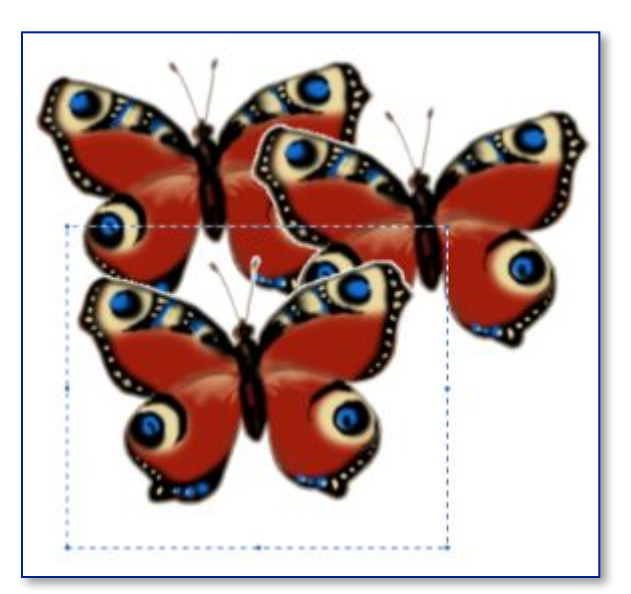

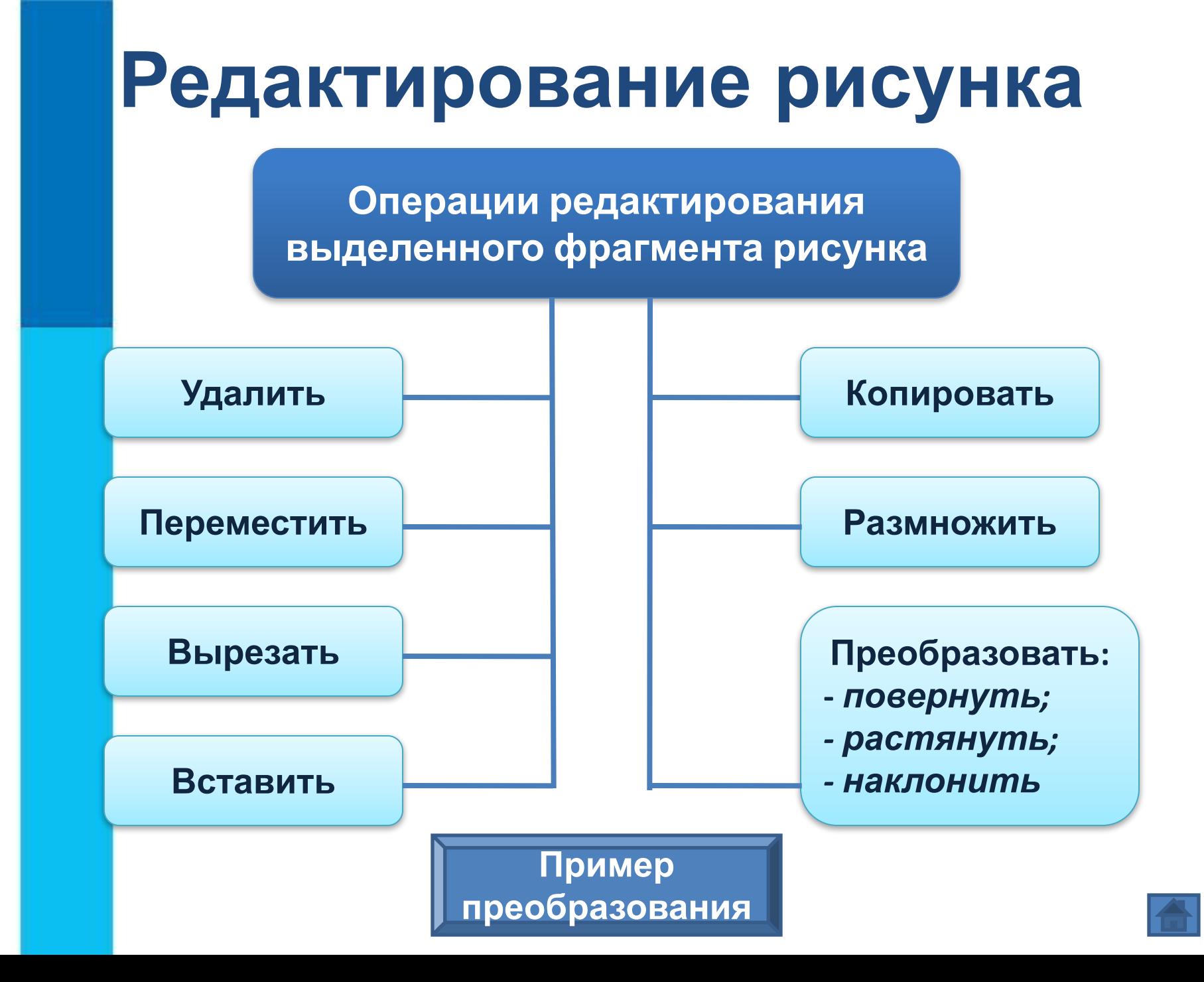

## **Пример преобразования фрагмента рисунка**

*Исходный фрагмент*

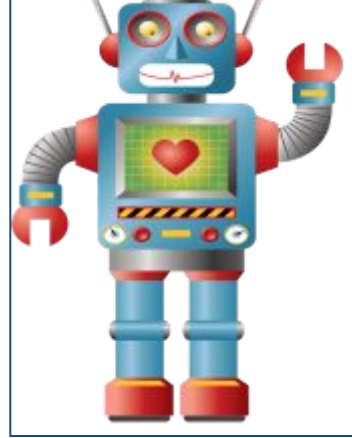

*Фрагмент можно отразить слева направо, сверху вниз, повернуть на заданный угол*

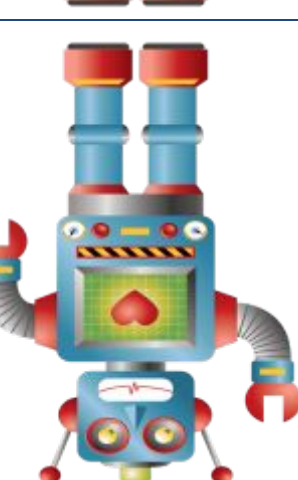

 $\frac{1}{200}$ 

*Фрагмент можно наклонить*

*Фрагмент можно уменьшить или увеличить*

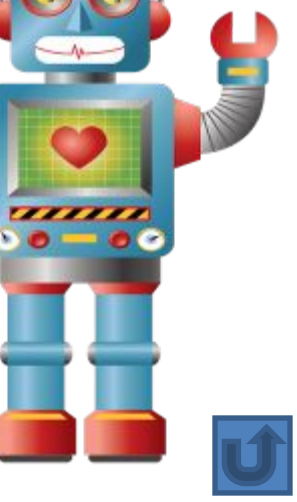